### Lecture 16: Supercomputing @CRC

LING 1340/2340: Data Science for Linguists Na-Rae Han

### Objectives

- ▶ Supercomputing at CRC
	- Server access through SSH
	- Running a job on CRC

### Let us now supercompute.

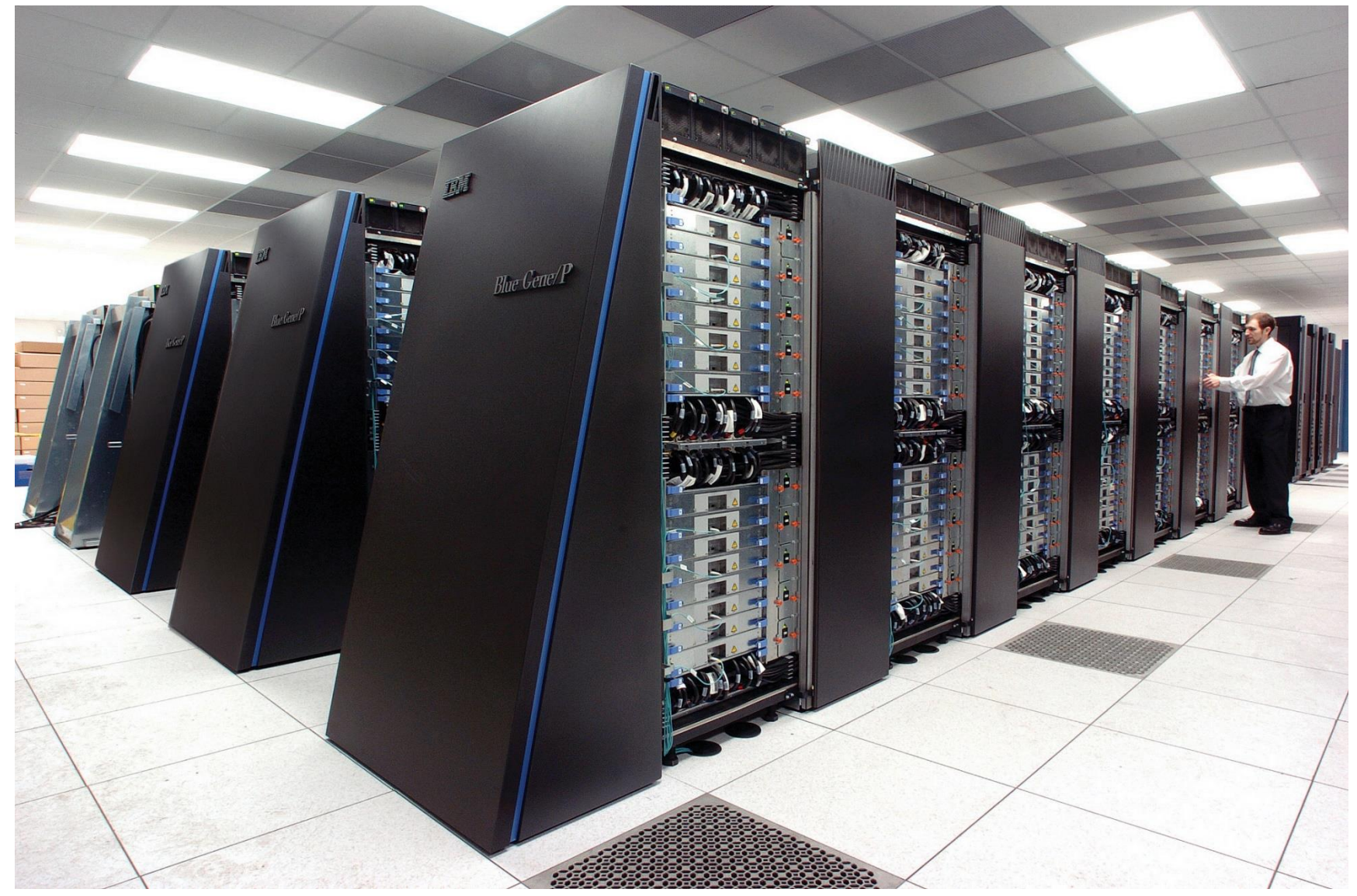

By Argonne National Laboratory's Flickr page - originally posted to Flickr as Blue Gene / PFrom Argonne National Laboratory Uploaded using F2ComButton, CC BY-SA 2.0, [https://commons.wikimedia.org/w/in](https://commons.wikimedia.org/w/index.php?curid=6412306) [dex.php?curid=6412306](https://commons.wikimedia.org/w/index.php?curid=6412306)

### You got a supercomputing account.

▶ You received this mysterious email:

I got you all an account at Pitt's **Center for Research Computing** (CRC)

- ▶ CRC: Center for Research Computing
	- [https://crc.pitt.edu](https://crc.pitt.edu/)
	- Handy links in "Resource" page!

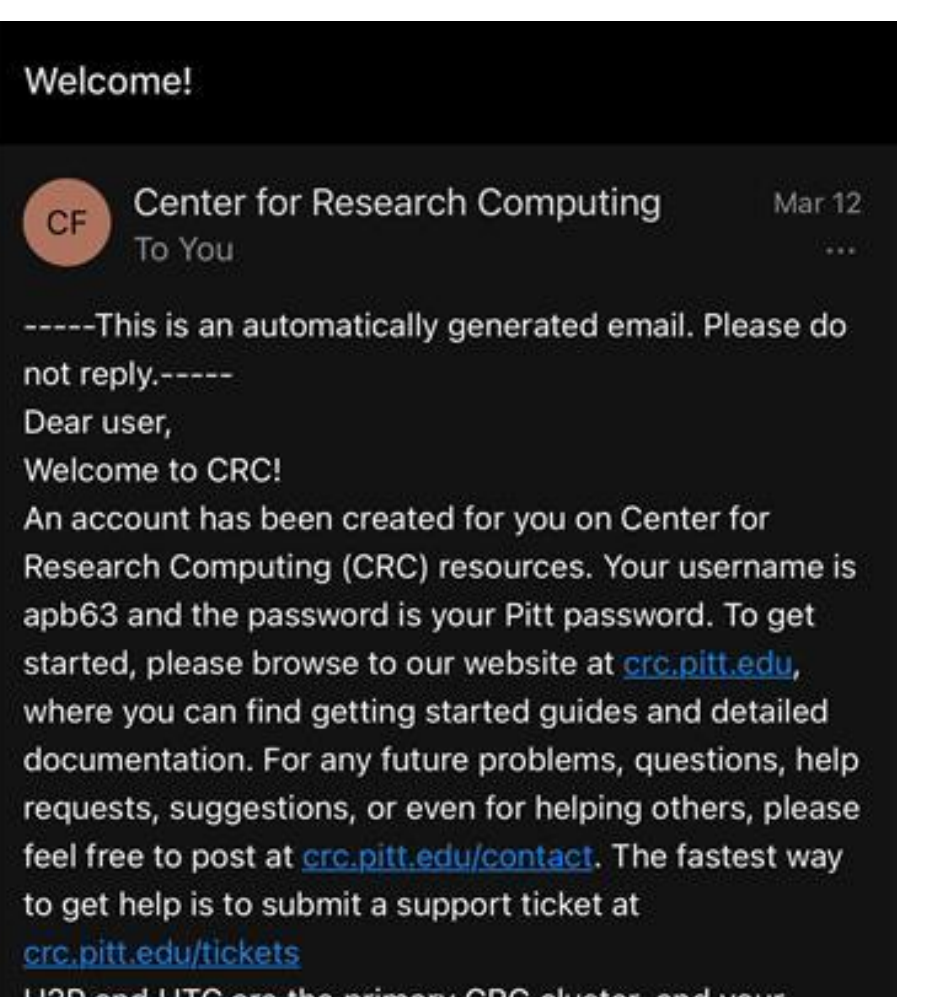

HZP and HTC are the primary CRC cluster, and your account is created there (HTC is specifically for biomedical users). You can access H2P and HTC using  $\frac{3}{27}{2023}$   $\frac{3}{27}{2023}$   $\frac{3}{27}{2023}$   $\frac{3}{27}{2023}$ 

# Accessing CRC's cluster

#### ▶ If you're OFF CAMPUS, your laptop should be running a **Secure Remote Access client** .

- ◆ Install and run PulseSecure →
- Details in the h2p cluster user guide: [https://crc.pitt.edu/resources/h2p](https://crc.pitt.edu/resources/h2p-user-guide) -user -guide
- Remote -access your account via SSH:
	- ssh yourpittid@h2p.crc.pitt.edu
- ▶ Getting your bearings:
	- Where are you? pwd
	- What is your user 'group'? groups
	- Is python installed on this machine? which python
	- What are your configuration files?  $ls -a$ 
		- .bash\_profile
			- $\leftarrow$  Customize with your own aliases, etc.
		- .bash\_history
			- $\leftarrow$  Bash commands you typed in are logged here.

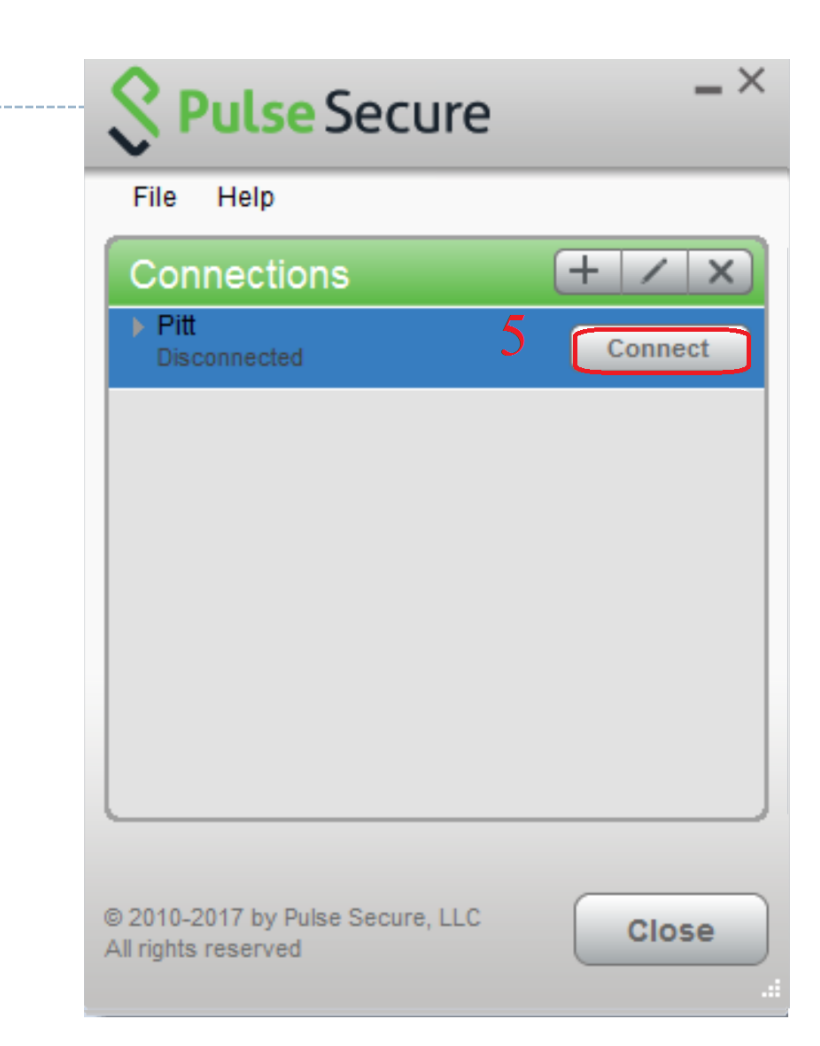

### Na-Rae's .bash\_profile on CRC

- ▶ PATH configuration
- $\triangleright$  Prompt in pink!! Add this line: export PS1="\[\e[0;35m\][\u@\h \w]\\$ \[\e[m\]"
- ▶ Some aliases
	- grep: perl style, colored output
	- ls: colored output, folders marked with "/"

If you edit this file, changes take effect after logging back in.

For immediate effect, run: source .bash\_profile

maraehan@login0:~

naraehan@loginO ~]\$ cat .bash\_profile .bash\_profile

# Get the aliases and functions  $[-f \sim / .$ bashrc ]; then  $\sim$  /.bashrc fi

User specific environment and startup programs

PATH=\$PATH:\$HOME/.local/bin:\$HOME/bin export PATH

# Prompt in pink color export  $PS1=''\[e[0;35m\][\u@\h \ \w]\$ \ \[e[m\]''$ 

# perl-style regex, color<br>alias grep='grep -P --color'<br>alias ls='ls -F --color=auto'

## Using the right python module

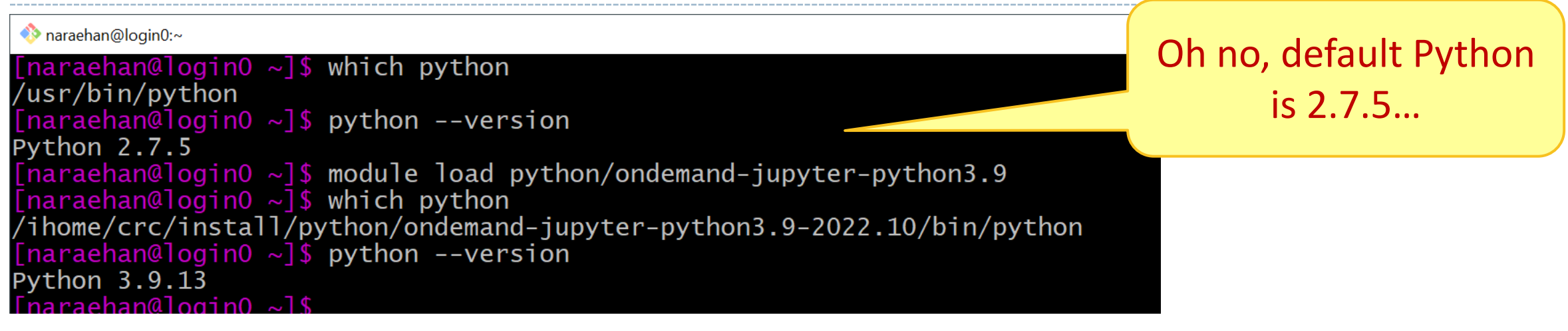

- ▶ We have to "load" the correct python module via module load python/ondemand-jupyter-python3.9
- Popular data science libraries are already installed (pandas, sklearn, nltk…):

```
maraehan@login0:~
        [naraehan@loginO ~]$ python
       Python 3.9.13 (main, Aug 25 2022, 23:26:10)
       [GC 11.2.0] :: Anaconda, Inc. on linuxType "help", "copyright", "credits" or "license" for more information.
       >>> import pandas
       >>> import nltk
       >>3/27/2023 7
```
### Using CRC clusters

### ▶ Job submissions

- On a computing cluster, many people are using the same resources so we have a "job queue" that accepts job submissions
- CRC and many other clusters use **[Slurm](http://slurm.schedmd.com/)** for managing and scheduling these jobs.
- ▶ What this means:
	- You don't directly execute your Python script. (A big NO-NO)
	- You create a BASH SCRIPT to run a PYTHON SCRIPT (job).

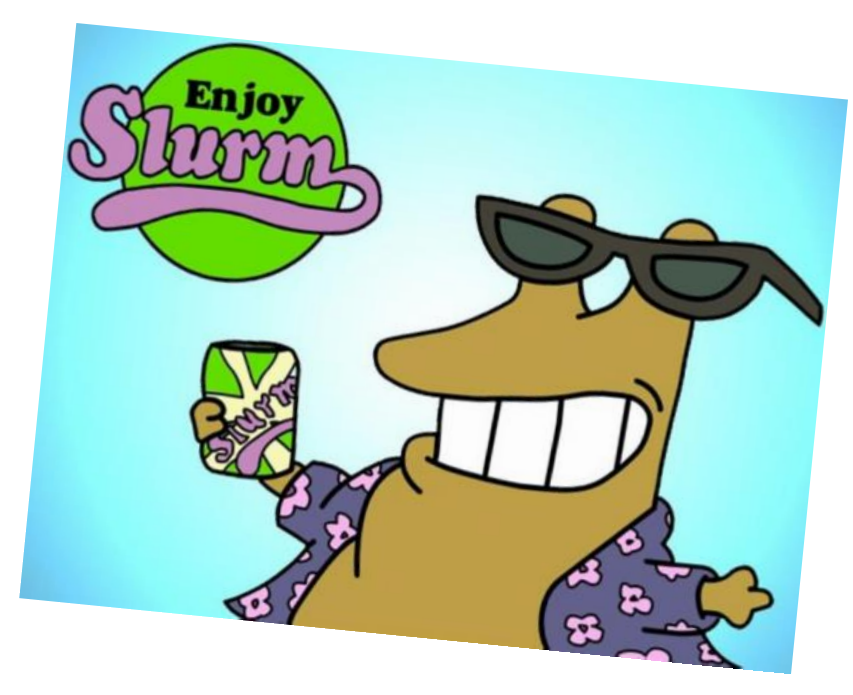

# Before you get carried away

- ▶ Do NOT yet run any commands/jobs that may be resource-intensive.
- ▶ This is a powerful super-computer, shared by many research groups at Pitt.
	- Our class as a group has a limited, shared allocation. We have a reserve of **10000 Service Units** (SUs), which is 10k hours of computing time.
	- You do not want to accidentally initiate a run-away process and hog resources.
- ▶ There are PROPER ways to run jobs.
	- We will show you now.

### Slurm Jobs

- To make a slurm job script, you basically need to write a **bash script** of what you would do to run your program on the command line. This is just a text file, usually with a **.sh** ending.
- ▶ Also need some slurm configs
- Example (let's call this hello.sh)

```
#SBATCH --job-name=hello
#SBATCH --output=hello.out
#SBATCH --nodes=1
#SBATCH --ntasks=1
#SBATCH --partition=smp
#SBATCH --cluster=smp
```
echo "hello world"

#!/usr/bin/env bash

<-- Copy this into a file and name it something like **hello.sh**

Below are some other Slurm config options (prefix with #SBATCH) as in hello.sh. EVEN MORE at <https://slurm.schedmd.com/sbatch.html>

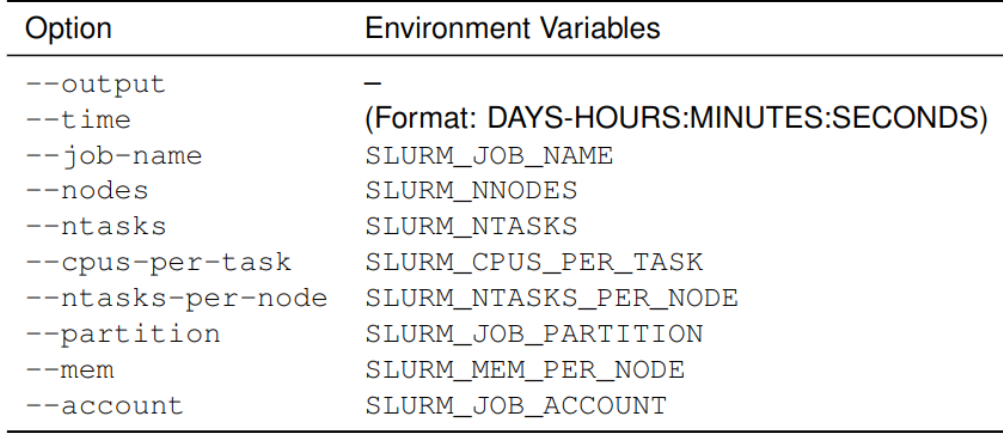

So from the directory with our hello.sh script, we can submit it with sbatch hello.sh

This should run pretty much instantly and we can check our hello.out output file.

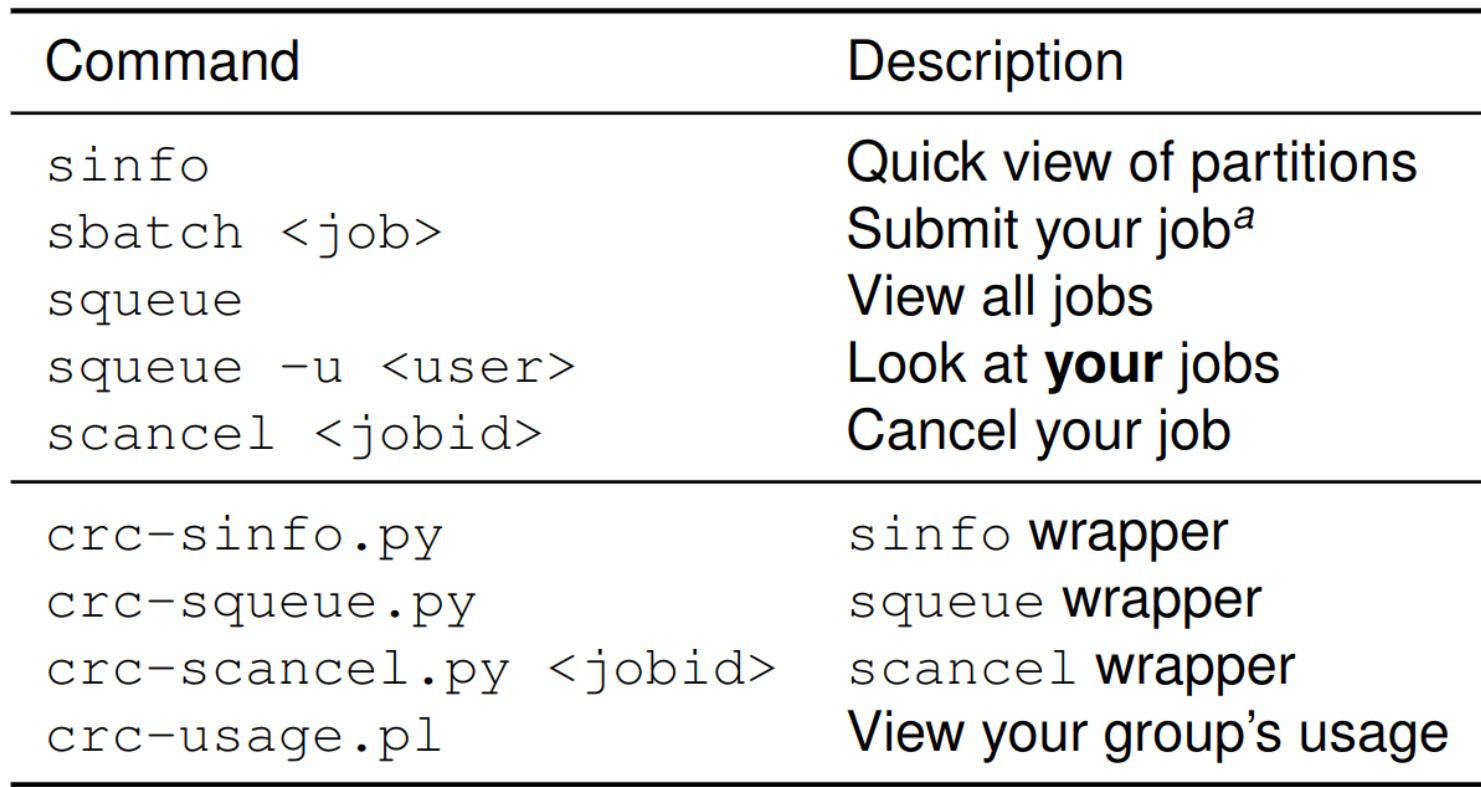

### To-do #13 redux on CRC: setting up

(1) New location of yelp review data file (you all have access): /bgfs/shared\_data/yelp\_dataset/yelp\_academic\_dataset\_review.json

(2) We'll sample 1 million lines (shuffled):

shuf yelp academic dataset review.json -n 1000000 >  $\sim$ /review 1mil.json

- (3) Copy over our python script. Running it on this data will look like: (but don't run this!!) python process\_reviews.py review\_1mil.json
- (4) But before that, we should load the appropriate python environment: module load python/ondemand-jupyter-python3.9
- (5) Now we can toss all this into a bash script. Let's call it todo13.sh :
	- Start with hello.sh (make a copy using cp file1 file2, then edit)
	- Change the bash commands at the bottom to run our script for To-do 13, and change the job name and output file to something like **todo13** and **todo13.out**

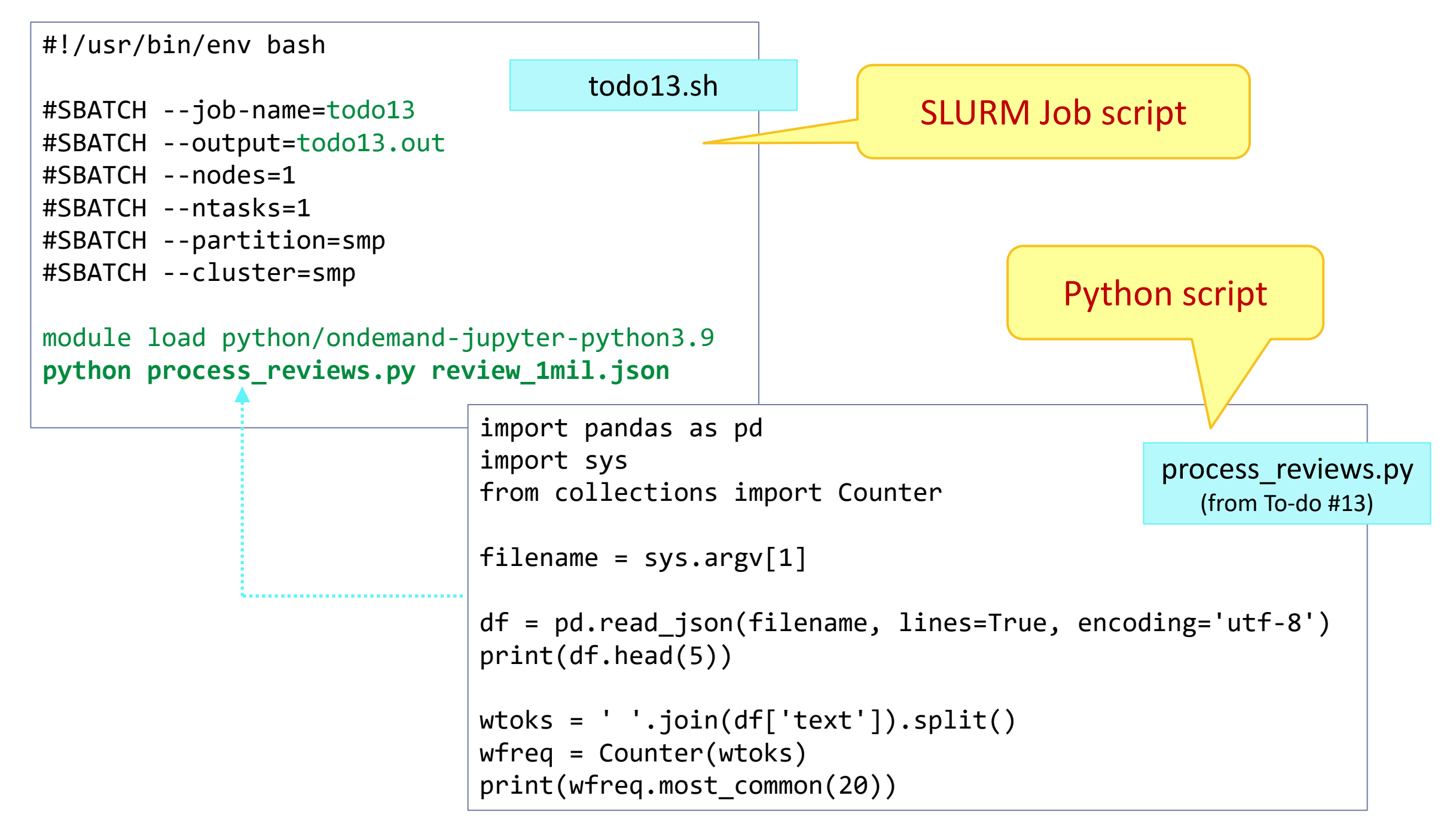

### To -do #13 redux on CRC

- -
- -
	- (keep re -running with up arrow)
	- Or: add -i 10 to auto-run every 10 seconds (Ctrl+c to get out)
- ▶ Check the output with:
	- cat todo13.out
- ▶ Success! 1 million reviews weren't much of a challenge

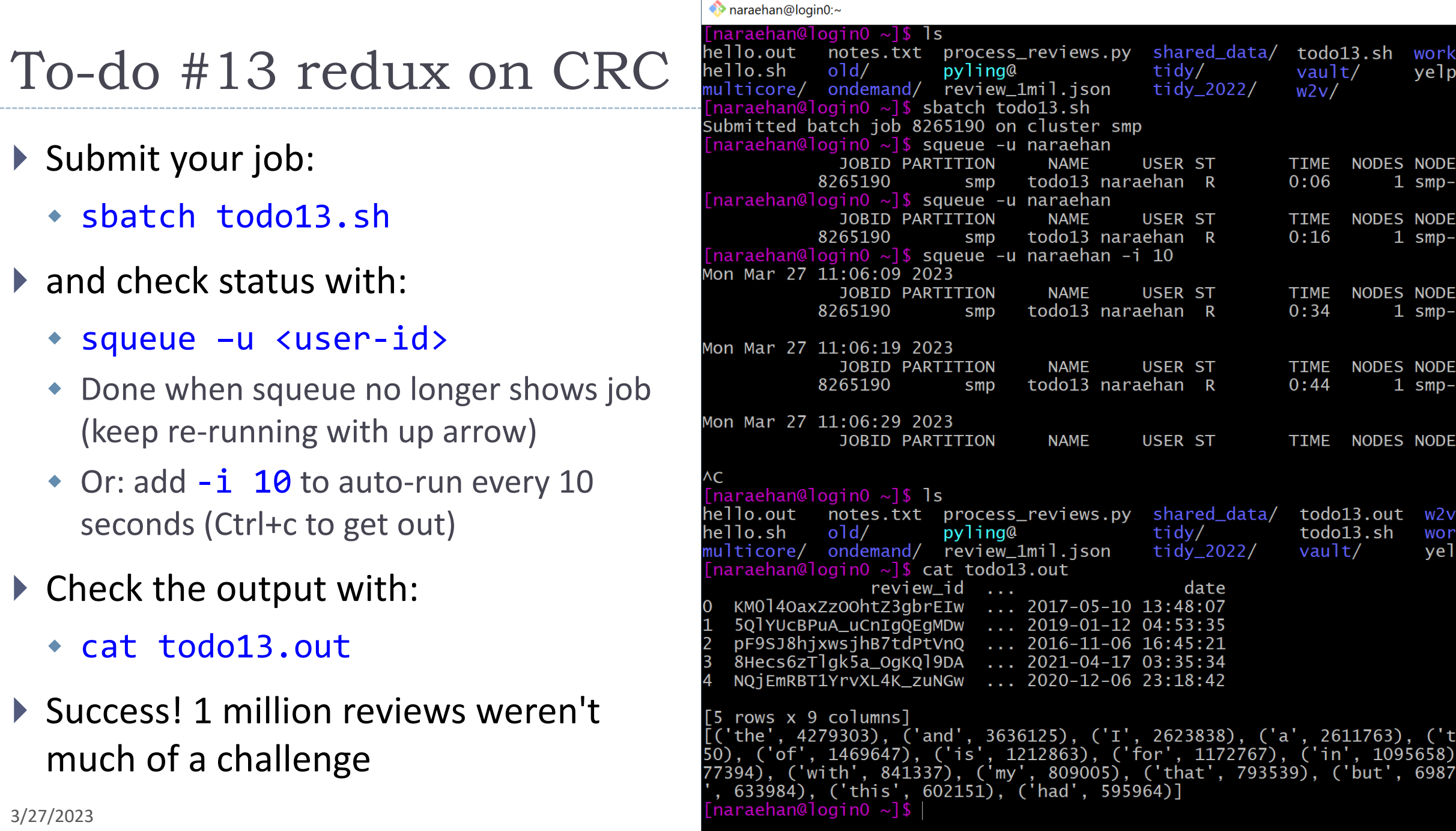

# How did the job go?

- $\triangleright$  Job ID was shown earlier  $\rightarrow$
- ▶ Check finished job's stats by:
	- seff <job-id>
- ▶ Our Python script on 1 million reviews used:
	- ◆ 8.65GB of memory (RAM)
	- 49 seconds of CPU time

[naraehan@loginO ~]\$ sbatch todo13.sh Submitted batch job 8265190 on cluster smp  $[{\text{parameter}}]$ **NAME JOBID PARTITION** USER ST todo13 naraehan 8265190 smp

[naraehan@loginO  $\sim$ ]\$ seff 8265190 Job ID: 8265190 Cluster: smp User/Group: naraehan/nhan State: COMPLETED (exit code 0) Cores: 1 CPU Utilized: 00:00:46 CPU Efficiency: 93.88% of 00:00:49 core-walltime Job Wall-clock time: 00:00:49 Memory Utilized: 8.65 GB Memory Efficiency: 220.53% of 3.92 GB  $[narachan@login0 ~2]$ \$

# Quick aside

#### **Memory** here refers to **Random Access Memory** (RAM)

- You probably have 8 or 16 GB on your laptop
- Running programs uses **RAM** to store temporary data (in our case opened file content, variables, lists, DataFrame, etc) that they use or produce
- Stuff stored in RAM is removed when a program terminates, or if your computer shuts off.
- Running out of RAM on your laptop could cause your computer to freeze/crash
- Expensive per GB
- ▶ NOT disk drive -->
	- Disk space stores files long-term
	- Cheap per GB, 256+GB is pretty standard.

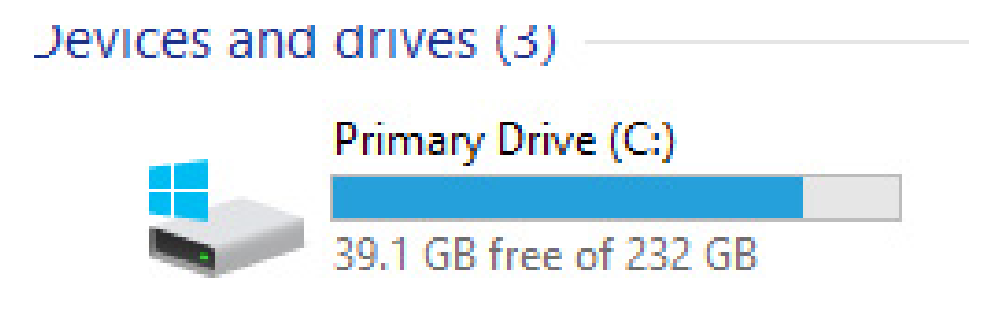

### To-do #14: bigger data + better code  $\omega$  CRC!

- ▶ Take 1: use 4 million reviews
- ▶ Take 2: use 4 million reviews, with a new (better!) python script

← Compare Take 1 vs. Take 2

▶ Take 3 (optional): all 7 million reviews, with the new (better!) python script

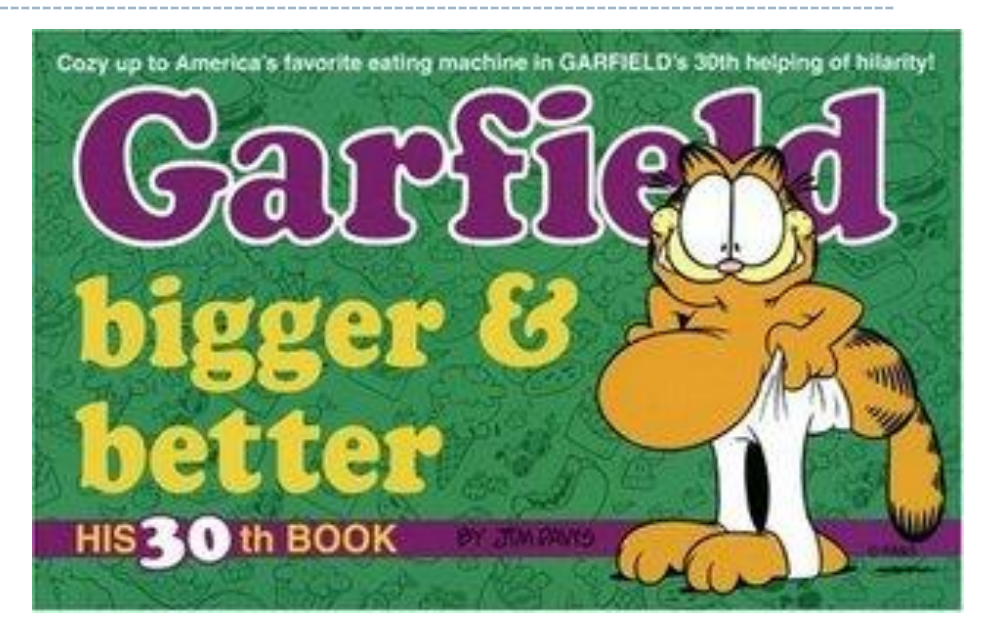